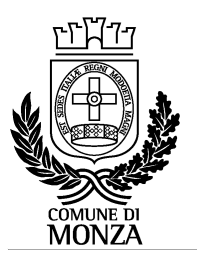

Settore Istruzione Servizio Interventi scolastici integrati

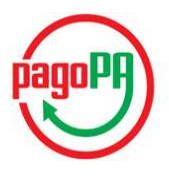

## ISTRUZIONI PER I PAGAMENTI ATTRAVERSO IL NODO PAGOPA E LA VISUALIZZAZIONE DELLE POSIZIONI PER I SERVIZI SCOLASTICI

Con le modalità di seguito descritte il genitore pagante può effettuare ricariche, cioè pagamenti, attraverso il nodo PAGOPA per i servizi scolastici erogati nell'anno scolastico in corso.

PERCORSO PER PAGARE I SERVIZI E VISUALIZZARE I RELATIVI PAGAMENTI:

#### www.comune.monza.it

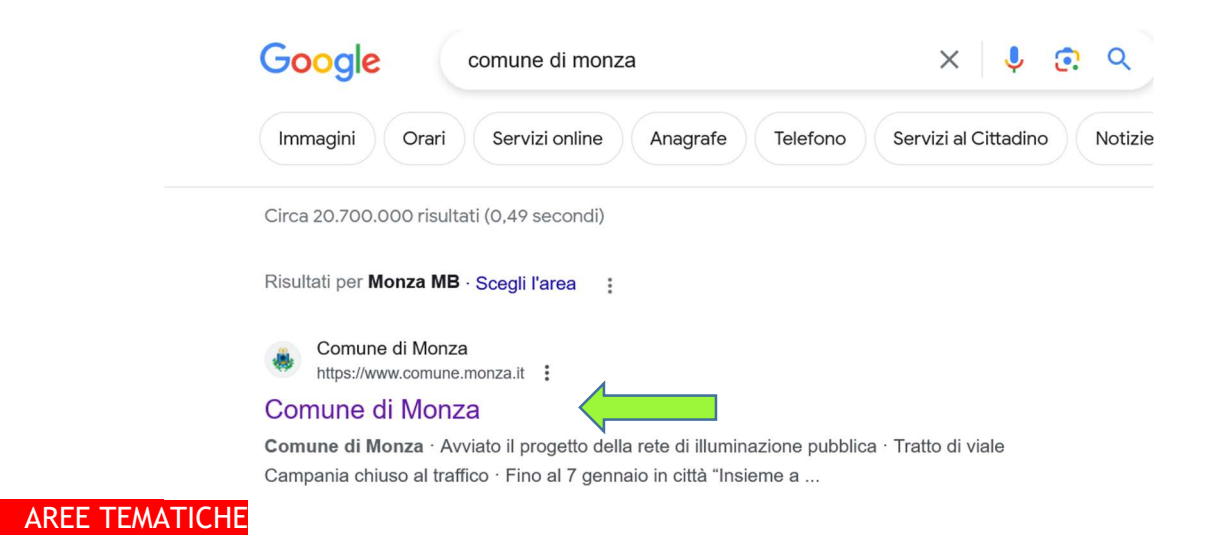

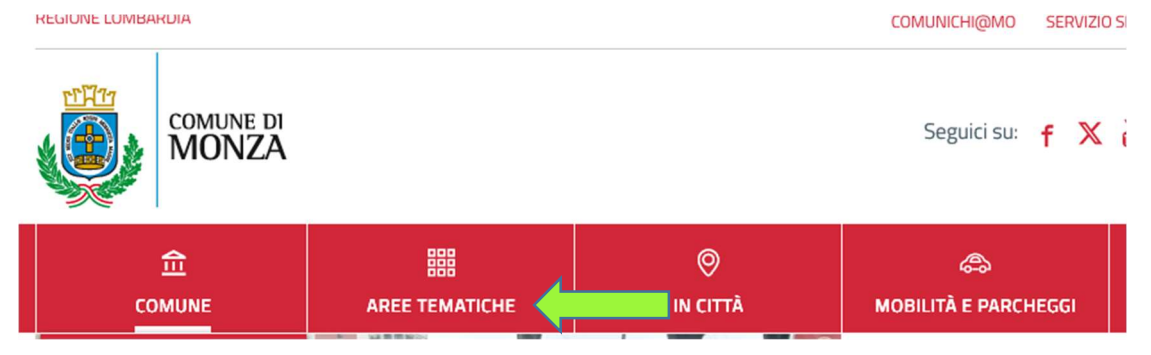

Servizi on line

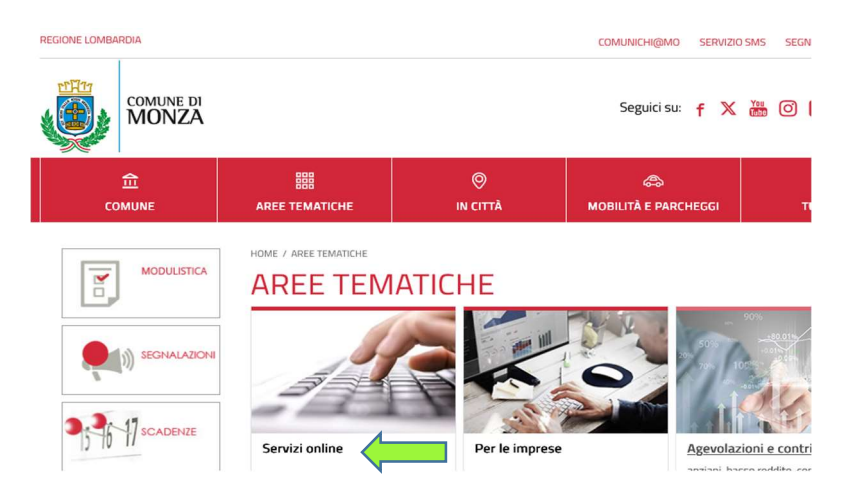

### Accedi (tasto rosso scuro in alto a destra)

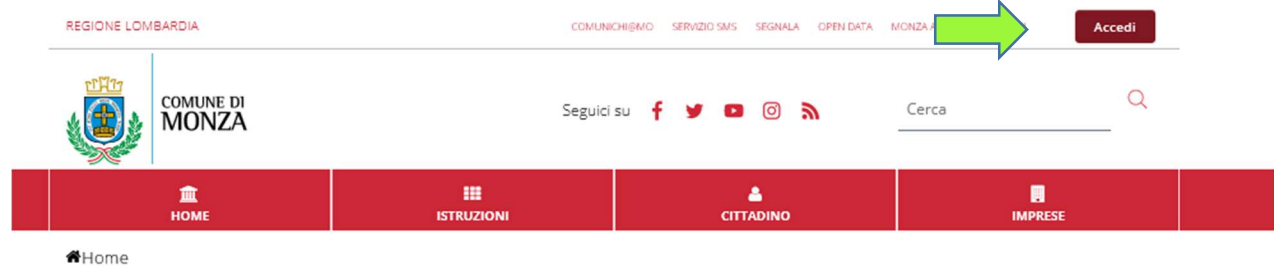

# **Monza Digitale**

Monza digitale è un sistema di sportelli virtuali, dedicati a cittadini e imprese, che consente di accedere ad un ampio numero di servizi del Comune di Monza comodamente da casa tua, risparmiando tempo e code.

entra con SPID o CNS/TS o CIE

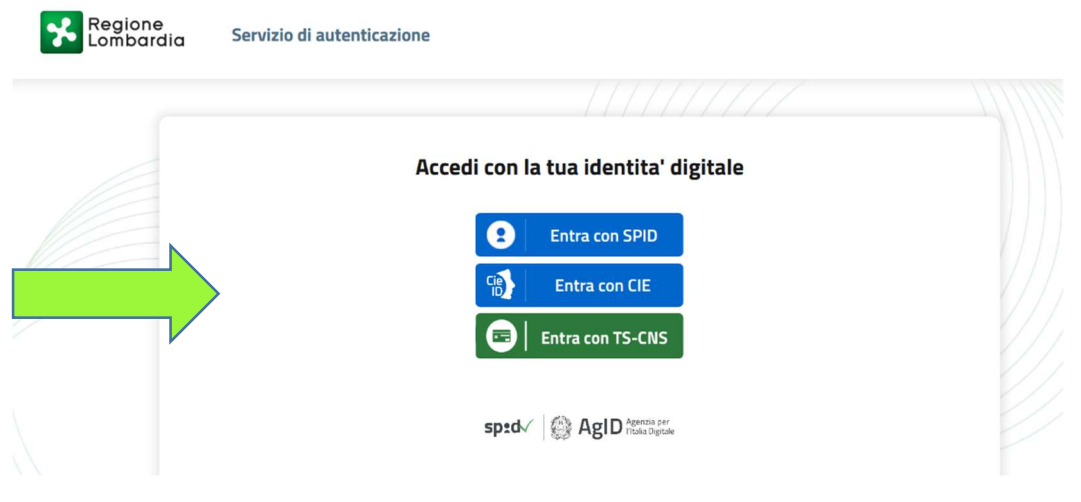

una volta effettata l'identificazione, segui il percorso: Sono un cittadino - SCOPRI TUTTI →

<del>M</del>Home

# **Monza Digitale**

Monza digitale è un sistema di sportelli virtuali, dedicati a cittadini e imprese, che consente di accedere ad un ampio numero di servizi del Comune di Monza comodamente da casa tua, risparmiando tempo e code.

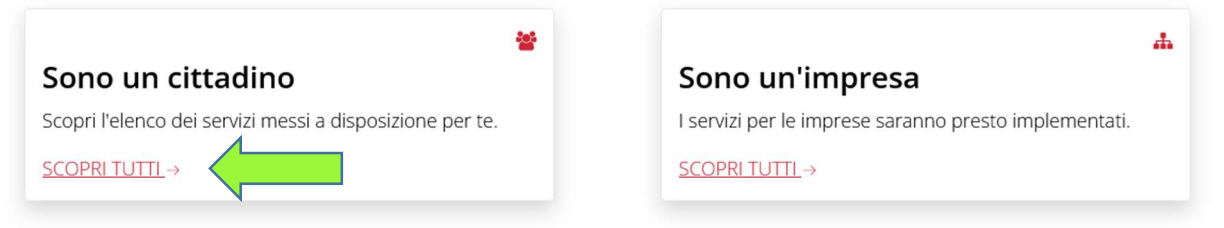

# "Nuovo portale genitori - SCOPRI I SERVIZI

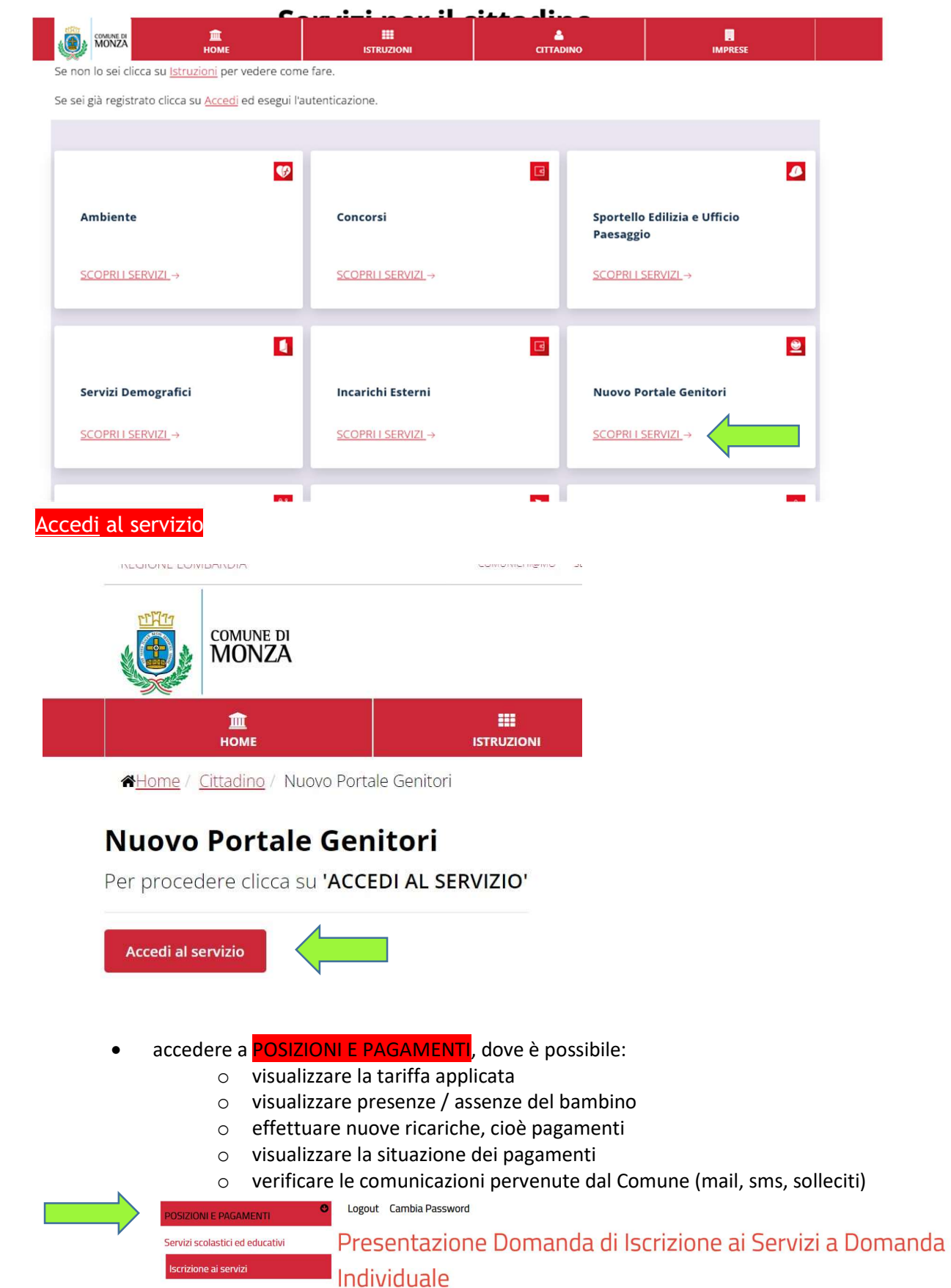

#### E poi accedi al servizio:

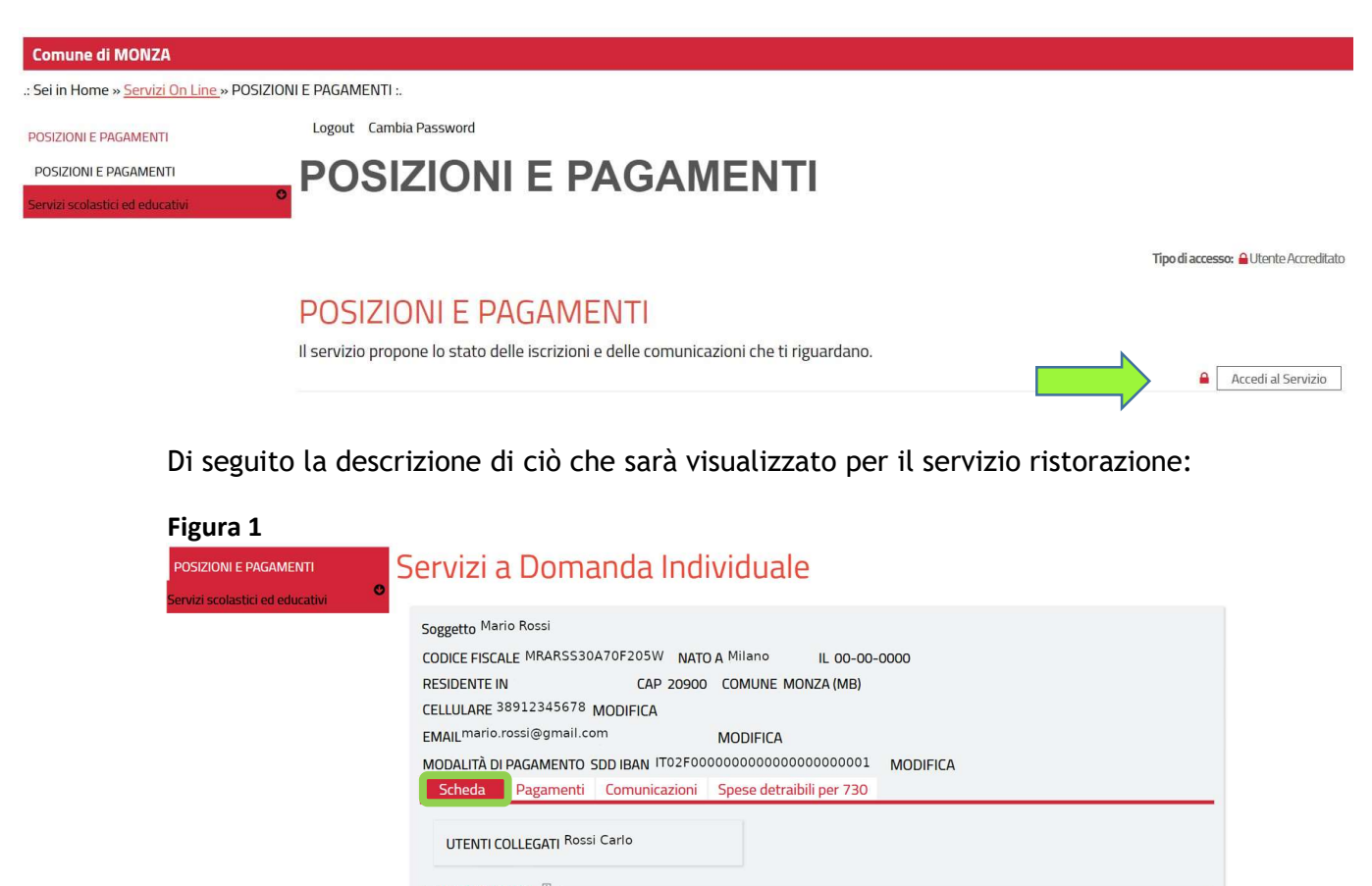

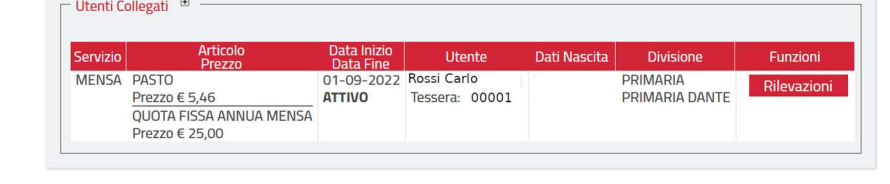

Come si vede in Figura 1, nella schermata sono visualizzati i campi dei dati anagrafici del genitore pagante; il cellulare, la mail e la modalità di pagamento sono modificabili;

selezionando l'icona "scheda" viene visualizzato il nome dei figli iscritti dal genitore pagante e i relativi servizi attivi; un esempio: se il papà ha iscritto un figlio e la mamma ne ha iscritto un altro, il papà visualizzerà solo il nome del figlio da lui iscritto; mentre se il papà ha iscritto due figli, visualizzerà il nome di entrambi. Quindi dal pagamento effettuato dal genitore pagante verrà scalata la tariffa abbinata al figlio o ai figli (se ne ha iscritto più di uno) nei tempi e nei modi previsti dalle Modalità organizzative dei servizi.

Se risultassero attivi più servizi (es. ristorazione, trasporto, pre post scuola, nido, etc.), il genitore pagante dovrà effettuare più pagamenti perché ad ogni servizio corrisponde un pagamento.

Figura 2

© 2023 - PA Digitale SpA - Cookie Policy

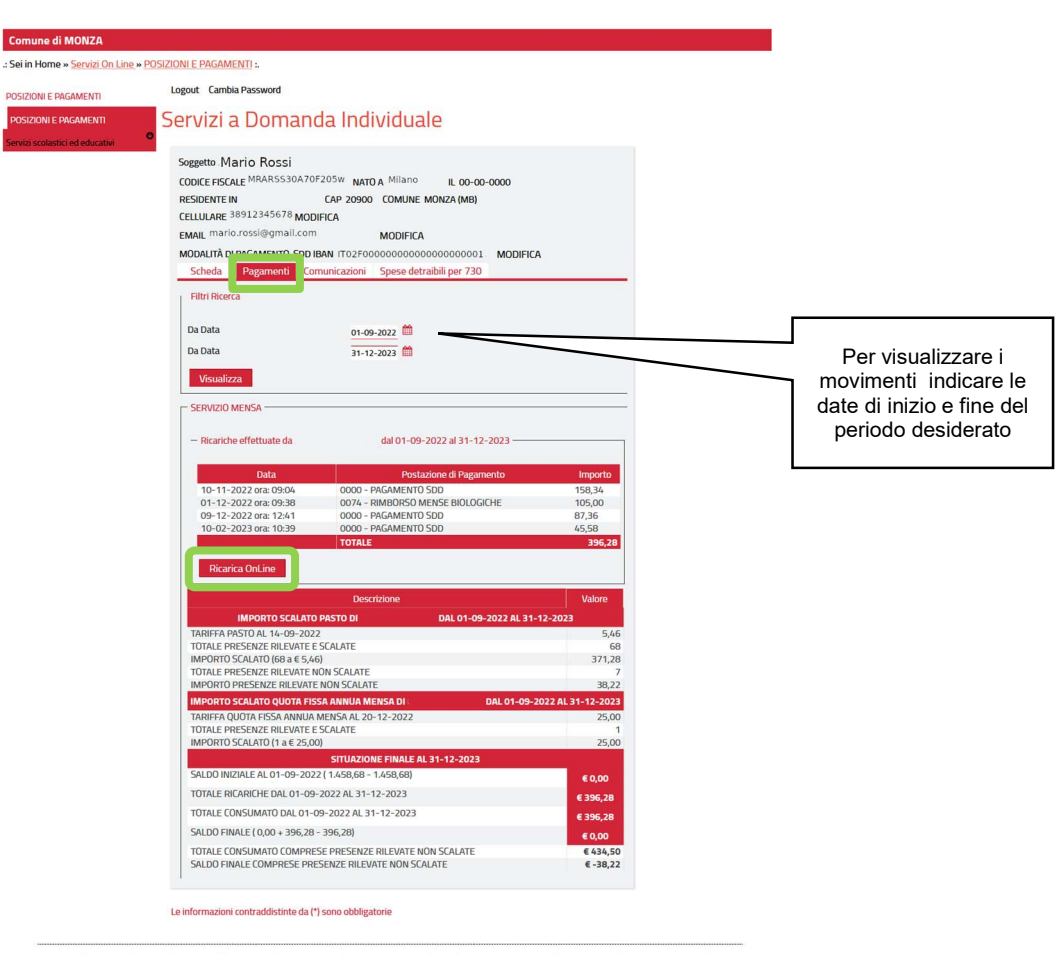

ATTENZIONE:per qualunque richiesta/modifica/revoca relativa ai serv scolastici per l' a.s. 2022/2023 (comprese le diete speciali),scrivi una mail a: iscrizioniserviziscolastici<br>@ comune.monza.it oppure contatta i n 039/394

Come si vede in Figura 2, selezionando l'icona "pagamenti" si possono visualizzare i saldi nell'intervallo di tempo indicato negli appositi campi: es. per visualizzare i movimenti dell'a.s. 23/24, selezionare nel campo data indicato in Figura 2 la seguente data: 01-09-2023. Oppure per visualizzare i movimenti dell'a.s. 24/25, selezionare nel campo data indicato in Figura 2 la seguente data: 01-09-2024. Inoltre è visualizzata:

- la tariffa applicata al servizio
- l'importo relativo ai pasti effettivamente consumati in un periodo specificato
- il saldo finale (differenza tra consumato e pagato)

Il pulsante "ricarica online" permette quindi di effettuare il pagamento, come si vede nella Figura 3.

### Figura 3

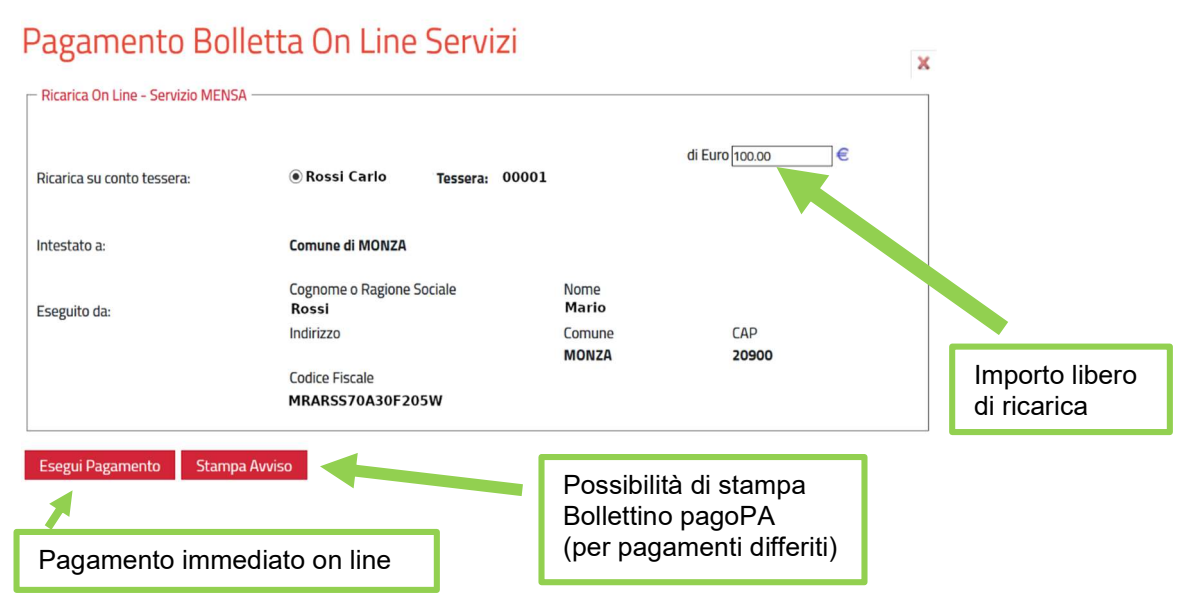

In riferimento alla Figura 3, si inserisce l'importo libero di ricarica nel campo Euro e si procede selezionando il tasto "Esegui pagamento" oppure "Stampa avviso".

Con il tasto "Esegui pagamento" si effettua un pagamento immediato online.

Occorre entrare con lo Spid: si apre l'elenco dei Prestatori di Servizi di Pagamento (PSP) virtuali a disposizione e si seleziona la modalità (es. Carta di Credito, Home Banking); è necessario seguire la procedura indicata e concludere il pagamento. E' possibile, con questa modalità, selezionare il "Carrello" per pagare più servizi contemporaneamente con una sola commissione.

Con il tasto "Stampa avviso" si stampa o si salva il documento in pdf da utilizzare presso i PSP del territorio aderenti al circuito Pago Pa.

Prestatori di servizi di pagamento (PSP) abilitati: Istituti bancari aderenti (Sportelli Bancomat, Home Banking se attivo il servizio CBILL), esercenti che espongono il logo Pago Pa: Circuito Sisal Pay, Lottomatica, Uffici Postali, banche. alcuni supermercati; APP per i pagamenti digitali (Paypal, Satispay).